# 说明: *Kodak* **S2040/E1030/E1040** 系列进纸滚筒套件

Translation of these instructions is available at the on-line support page for your scanner model, for instance:

توجد ترجمة لهذه التعليمات على صفحة الدعم المتوفرة عبر الإنترنت والتي تناسب طراز الماسحة الضوئية، على سبيل المثال:

这些说明的译文请参阅扫描仪型号的在线支持网页,例如:

如需這些說明的翻譯,請參見您掃描器型號的線上支援, 例如:

Překlad těchto pokynů naleznete na stránce online podpory pro váš model skeneru. Například:

De vertaling van deze instructies is beschikbaar op de online ondersteuningspagina voor uw scannermodel, bijvoorbeeld:

La traduction de ces instructions est disponibles sur la page de support en ligne pour votre modèle de scanner, par exemple :

Eine Übersetzung dieser Anweisungen ist auf der Online-Supportseite zu Ihrem Scannermodell verfügbar, wie zum Beispiel:

Una traduzione di queste istruzioni è disponibile presso la nostra pagina di assistenza online per i modelli di scanner:

これらの手順の翻訳は、ご使用のスキャナーモデルごとに オンラインサポートページからご利用になれます。例: 해당 스캐너 모델의 온라인 지원에서 이 지침의 번역 내용 을 확인할 수 있습니다. 예:

Tłumaczenie niniejszej instrukcji jest dostępne na stronie pomocy technicznej dotyczącej określonego modelu skanera, na przykład:

A tradução dessas instruções está disponível na página de suporte on-line para o seu modelo de scanner, por exemplo:

Перевод настоящего руководства доступен на странице онлайн-поддержки для вашей модели сканера, например:

La traducción de estas instrucciones está disponible en la página de asistencia en línea específica para su modelo de escáner, por ejemplo:

Bu talimatların çevirilerine tarayıcınızın modelinin çevrimiçi destek sayfasından ulaşabilirsiniz, örneğin:

[AlarisWorld.com/go/S2040support](https://support.alarisworld.com/en-us/s2040-scanner) [AlarisWorld.com/go/E1030support](http://www.AlarisWorld.com/go/E1030support) [AlarisWorld.com/go/E1040support](http://www.AlarisWorld.com/go/E1040support)

### 如何使用本套件

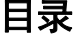

 $\mathfrak{p}$ 

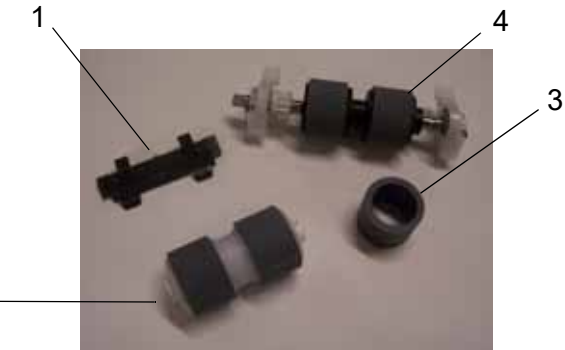

- 1. 一个预分纸垫片
- 2. 一个分纸滚筒组件
- 3. 一个推顶滚筒滚轮
- 4. 一个进纸滚筒组件

### 预期用途

当部件磨损严重或通过清洁无法纠正分纸或进纸问 题时,用于更换部件。

部件使用的推荐顺序如下:

#### 更换:

- 分纸滚筒组件
- 预分纸垫片
- 推顶滚筒滚轮
- 进纸滚筒组件

纸张扫描、扫描仪清洁习惯,以及其他扫描仪使用 细节可能会导致不同于上诉零件更换顺序。

# 更换任何部件前

- 1. 更换部件之前,应断开电源。
- 2. 拉动扫描仪护盖释放杆,以释放并打开扫描仪 护盖。

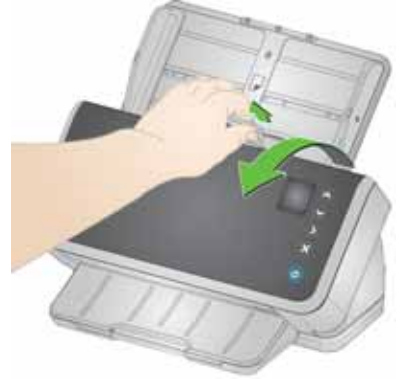

# 更换分纸滚筒组件

- 1. 打开扫描仪护盖。
- 2. 抓住并直接拉出预分纸垫片将其取下。

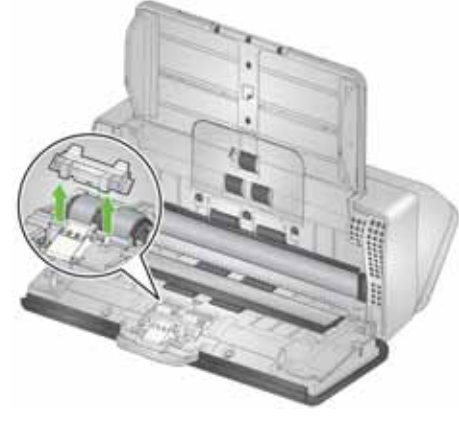

3. 抓住分纸滚筒并将其拉出,丢弃。

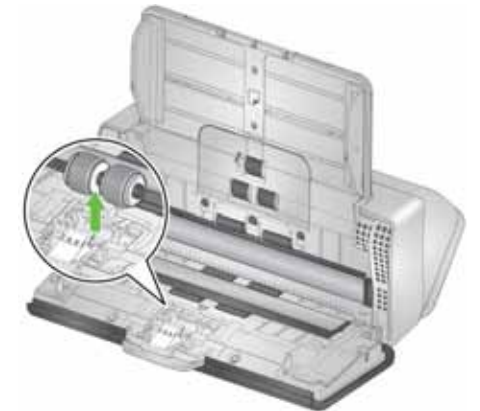

4. 安装新的分纸滚筒,对齐弹片和插槽并将其卡 入到位。

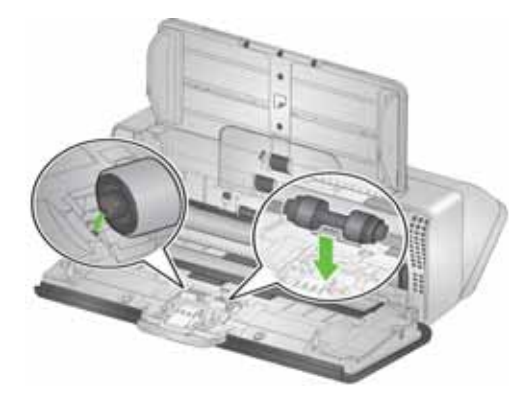

5. 装回预分纸垫片 (或安装新的垫片),方法是 对齐插槽和预分纸垫片上的孔,然后将其卡入 定位。

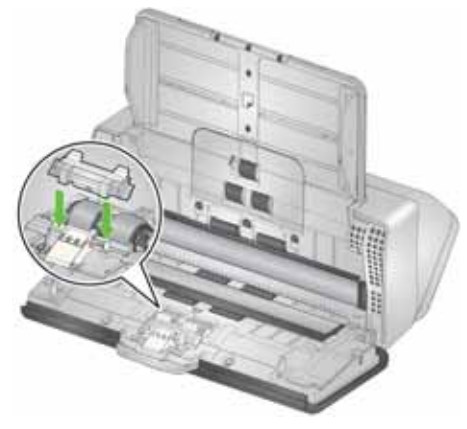

6. 合上扫描仪护盖。

# 更换预分纸垫片

1. 抓住并拉出预分纸垫片将其取下。

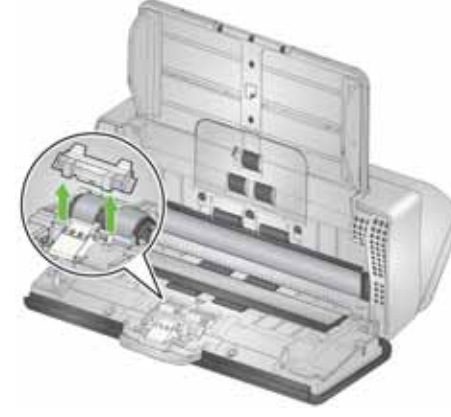

- 2. 丢弃磨损的预分纸垫片。
- 3. 安装新的预分纸垫片,对齐插槽和预分纸垫片 上的孔将其卡入定位。

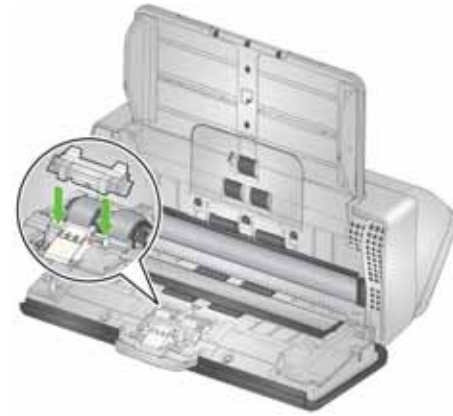

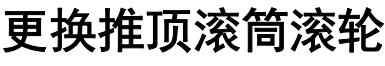

1. 打开扫描仪护盖。

2. 拉动进纸滚筒护盖的边缘,然后将其提出。

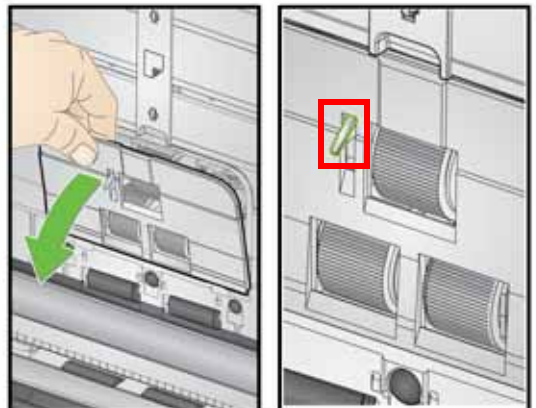

- 注意:小心不要损坏纸张存在传感器。
- 3. 取下推顶滚筒。

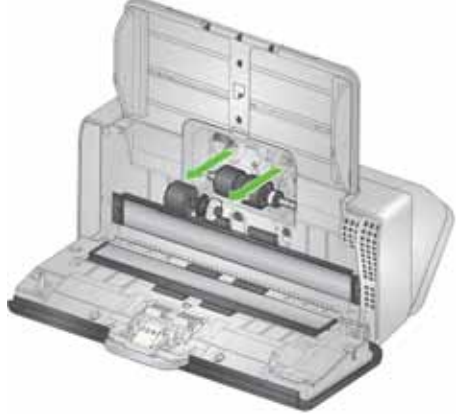

4. 拆下推顶滚筒上的滚轮。抓住滚轮,从法兰上往 上提并将其从滚筒上取下。

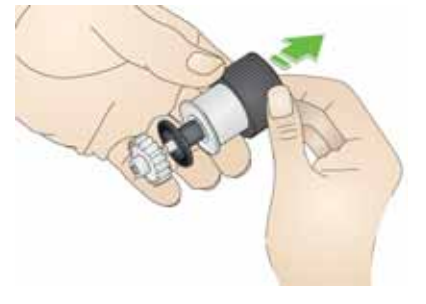

- 5. 把新的推顶滚筒滚轮放在推顶滚筒上。按需拉 伸滚轮,以将滚轮套在法兰上。
- 重要信息:请勿过度拉伸滚轮,否则滚轮可能会 撕裂。
- 6. 更换推顶滚筒,将其正确对齐。

7. 如果要装回进纸滚筒护盖,请用进纸滚筒护盖 罩住纸张存在传感器 (步骤 1),对齐护盖底缘 和扫描仪 (步骤 2),然后将它推回原位直到卡 入定位 (步骤 3)。

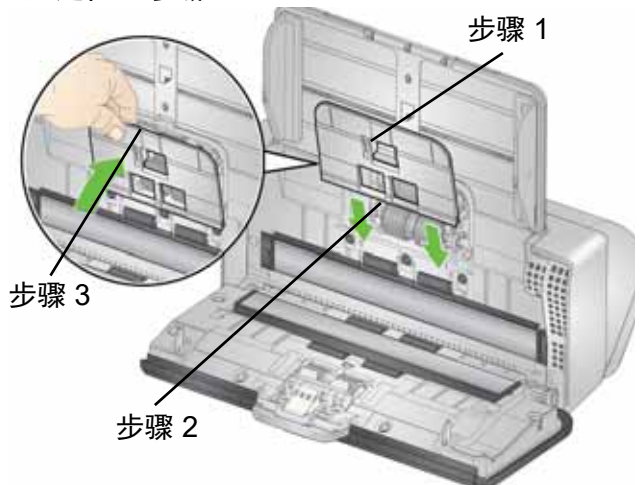

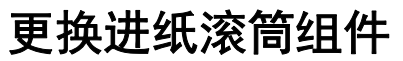

如需此程序的动画,请参阅我们为您的扫描仪型号 提供的线上支持,例如:

[AlarisWorld.com/go/S2040support](https://support.alarisworld.com/en-us/s2040-scanner) [AlarisWorld.com/go/E1030support](http://www.AlarisWorld.com/go/E1030support) [AarisWorld.com/go/E1040support](http://www.AlarisWorld.com/go/E1040support)

1. 拉动进纸滚筒护盖的边缘,然后将其提出。

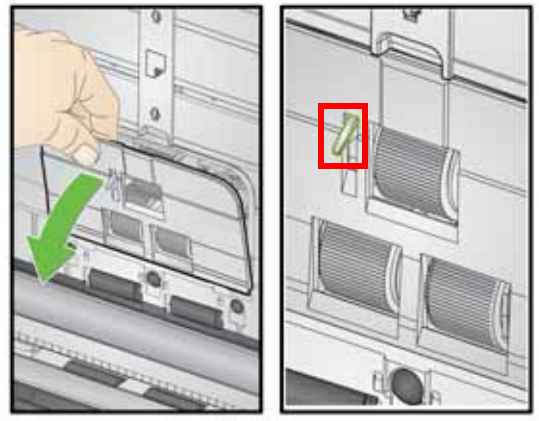

注意:小心不要损坏纸张存在传感器。

2. 转动下部进纸滚筒,使定位销与开口槽对齐。滚 筒只能单向转动。使用尾端的白色传动装置来 转动滚筒。当销正确对准后,将滚筒提起。

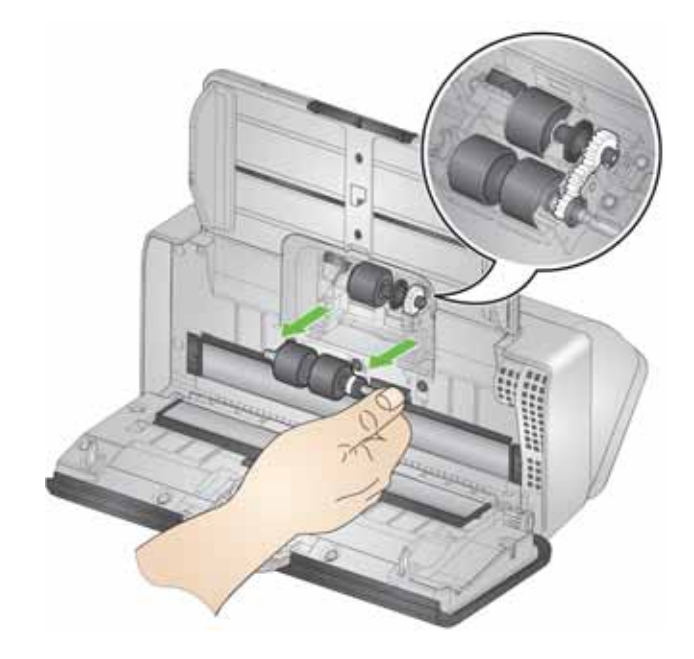

3. 安装新的进纸滚筒:将销对准开口槽,并将滚筒 安装到位。确保传动装置对准且滚筒落入到位。

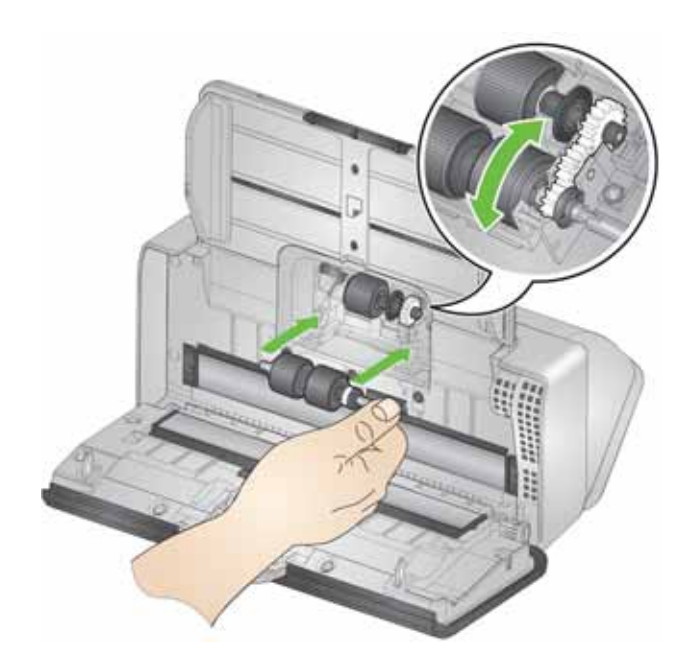

4. 如果要装回进纸滚筒护盖,请用进纸滚筒护盖 罩住纸张存在传感器 (步骤 1),对齐护盖底缘 和扫描仪 (步骤 2),然后将它推回原位直到卡 入定位 (步骤 3)。

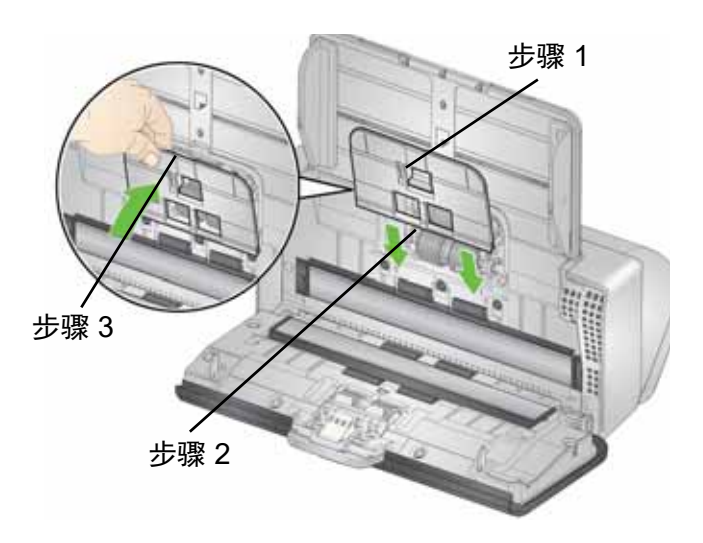

## 更换部件后

- 1. 合上扫描仪护盖。
- 2. 插上扫描仪电源插头并打开电源。
- 3. 清洁:
	- 成像路径
	- 传输滚筒
	- 您没有更换的任何零件

(请参阅 《 *KODAK E1030/E1040* 系列扫描 化用户指南》中的第 4 章 "维护"以了解清洁 步骤。)

- 4. 在扫描仪屏幕中选择"维护"。然后转至仪表显 示。选择重置 C 以进行*清洁*。
- 5. 如果您更换滚筒组件和分纸垫片, 在仪表显示 中,您还应为*进纸器套件*选择**重置 C** 。
- 6. 更换任何部件后,务必使用肥皂和水清洁双手。

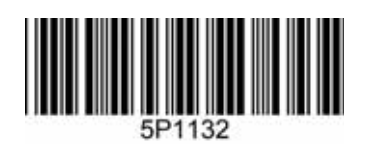